# <span id="page-0-0"></span>**What is a Template?**

#### **Overview**

Each page of your BPD website is based on a template, and each template is broken up into 'zones'. This gives the site its structure and allows page content to shrink or expand depending on the device used.

There are 4 template types:

- 1. **Theme Layout** site header and footer content, as well as overall look and feel. See [What is the Theme Layout?](https://cvconnect.commercevision.com.au/pages/viewpage.action?pageId=17105222) for more detail.
- 2. **Standard Pages** core pages common to all sites, such as the Cart, Product Detail, and Order History, to name a few.
- 3. **Custom Pages** content pages unique to your site. This might be your FAQs, About Us, or Terms & Conditions.
- 4. **Emails** customisable email templates for communications such as Order Confirmation, Order Shipped, or New User Registration.

### Example of Output

Standard and Custom page templates are rendered within the 'Content' zone of the Theme Layout (meaning they are wrapped by the theme's header and footer zones).

You can see an example of this in the image below. The highlighted area is the Product Detail Template. The dimmed area at the top is the [Theme Layout](https://cvconnect.commercevision.com.au/pages/viewpage.action?pageId=17105222)'s Top Bar, Header, and Navigation zones.

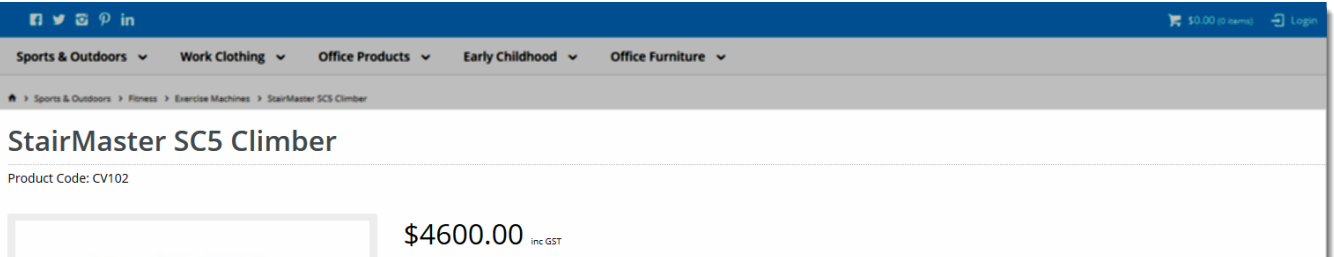

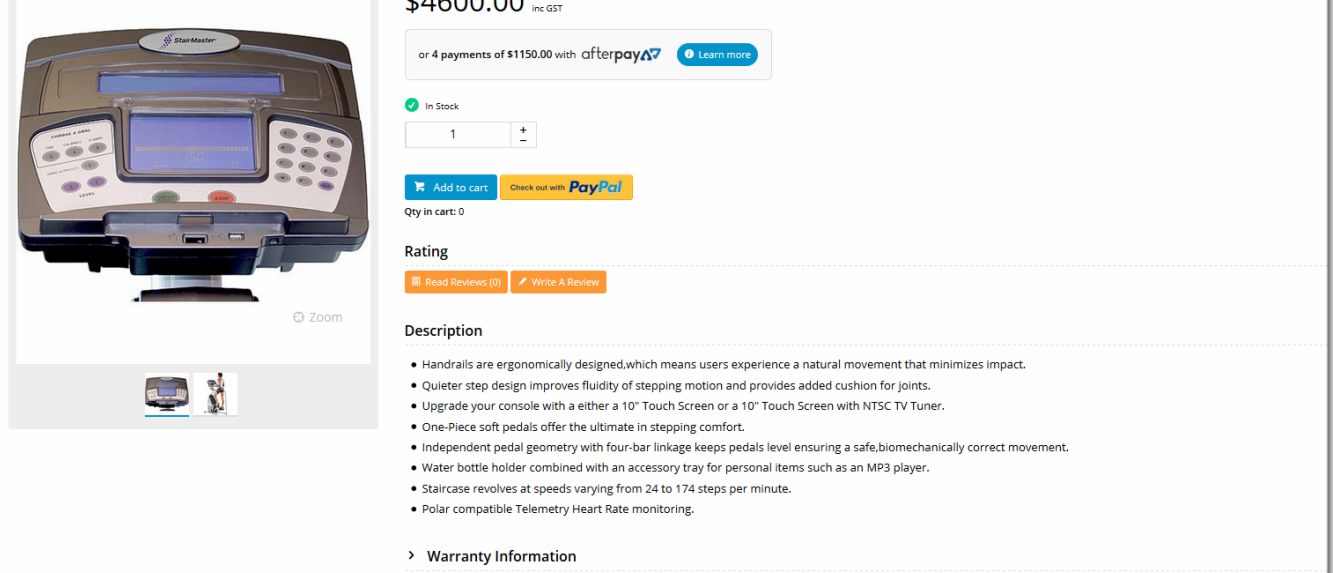

## Editing a Template

You can access any of your site's templates via the Content menu in the CMS.

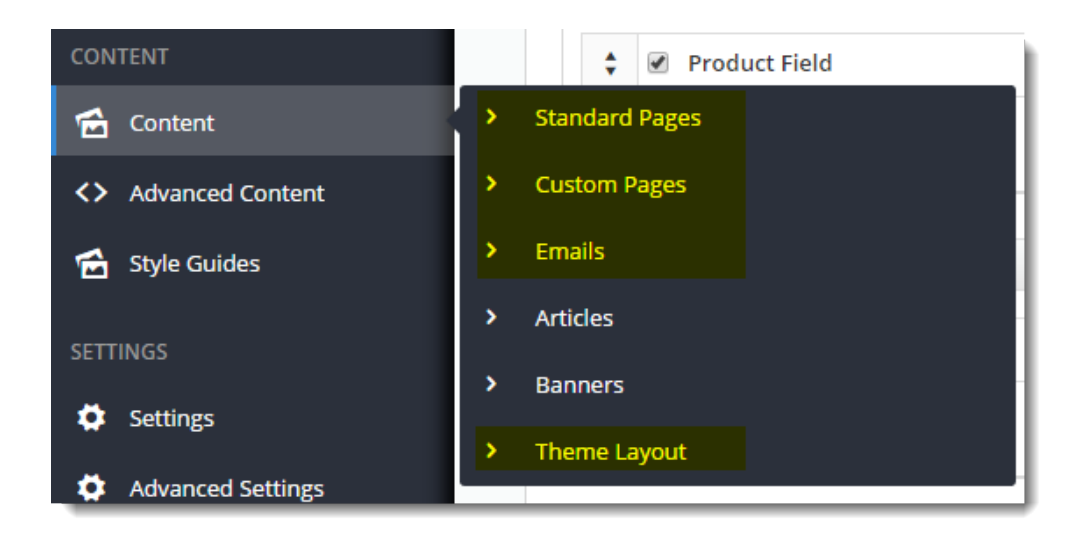

The Edit Template page is divided into 2 panels:

- 1. The Widget Layout panel where you can add, edit, enable/disable, move, and delete widgets.
- 2. The Template Layout panel a visual representation of the zone placement on the page, shown at right in the image below.

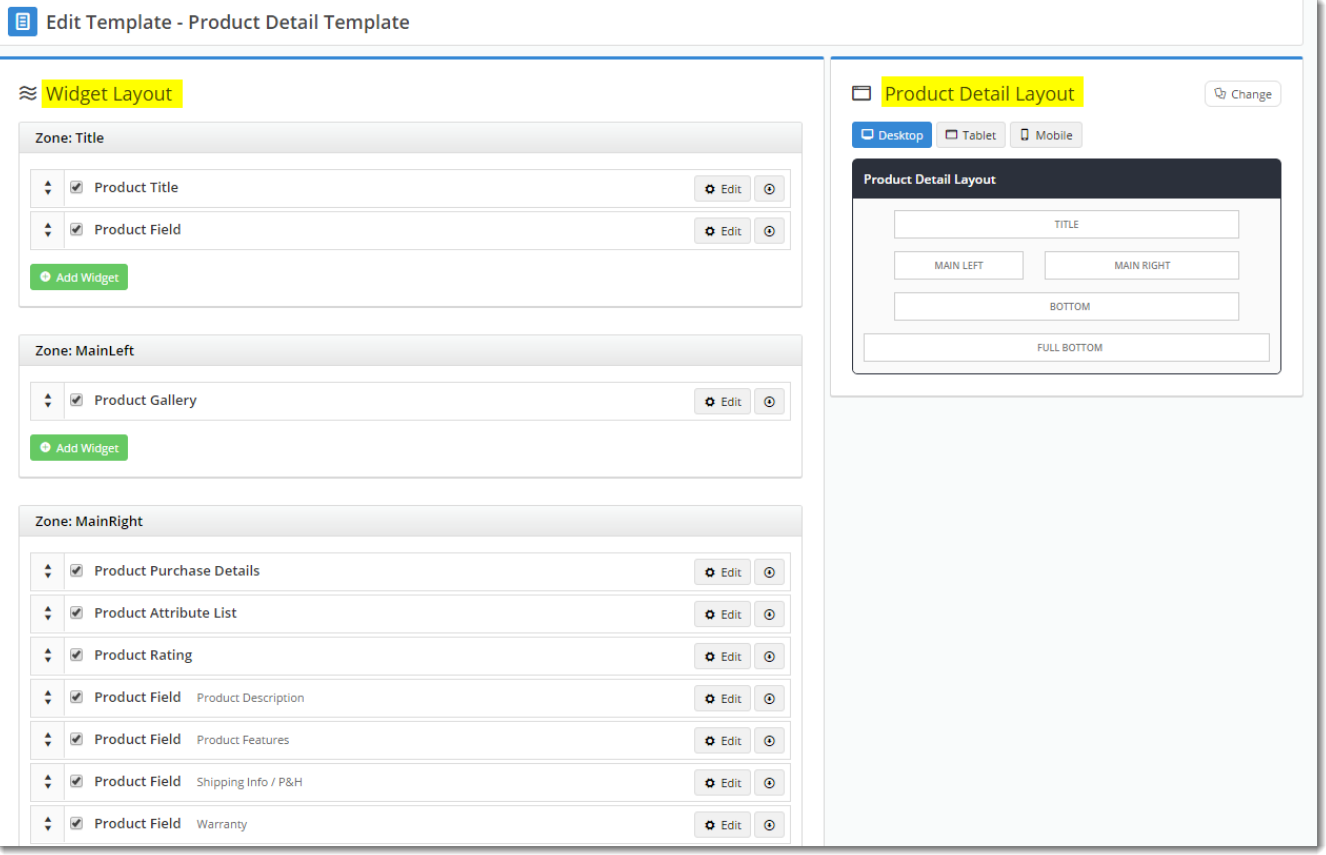

In addition to customising the widgets on a template, you can also change the template's overall layout.

Simply click '**Change**' in the layout preview panel, then select '**Add Custom Layout**' on the next page.

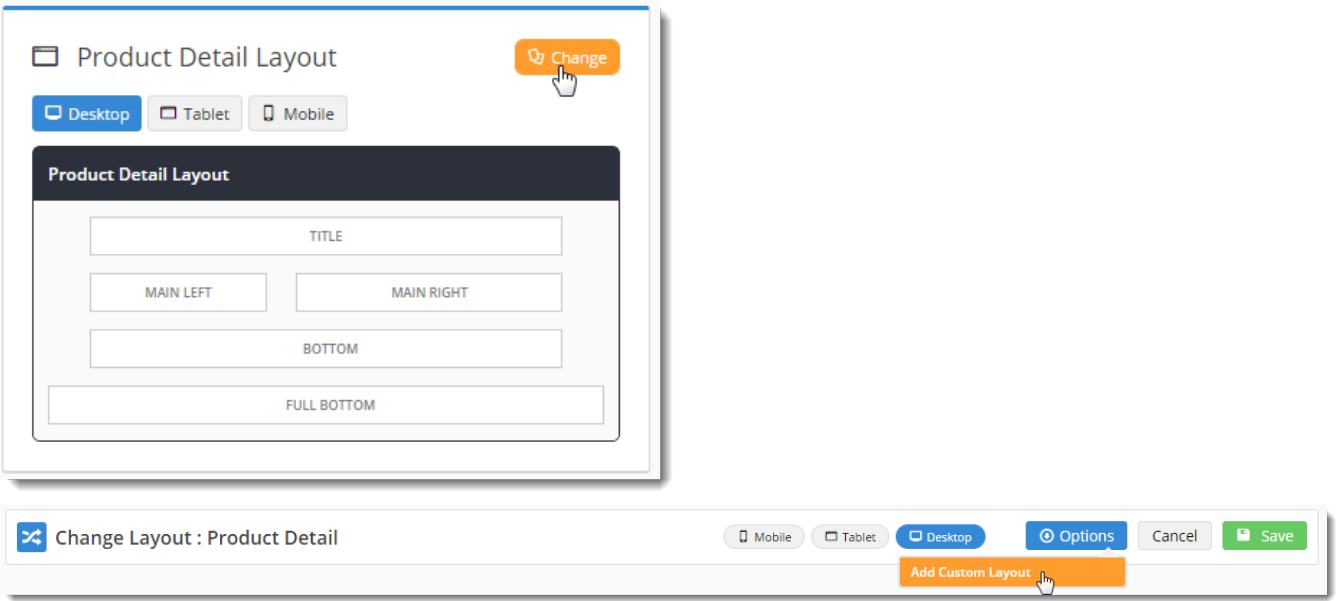

See our guide to the CMS [Custom Layout Creator](http://cvconnect.commercevision.com.au/display/KB/Custom+Layout+Creator) for further instruction on creating your own layouts.

#### **Related Articles**

- [What is a Widget?](https://cvconnect.commercevision.com.au/pages/viewpage.action?pageId=17105299)
- [What is a Template?](#page-0-0)
- [What is the Theme Layout?](https://cvconnect.commercevision.com.au/pages/viewpage.action?pageId=17105222)
- [Getting Started with BPD and the CMS](https://cvconnect.commercevision.com.au/display/KB/Getting+Started+with+BPD+and+the+CMS)
- [Article Page Zoned layout](https://cvconnect.commercevision.com.au/display/KB/Article+Page+-+Zoned+layout)

# Additional Information

It's good practice to test changes on your Stage site first, before overhauling layouts in your live environment!

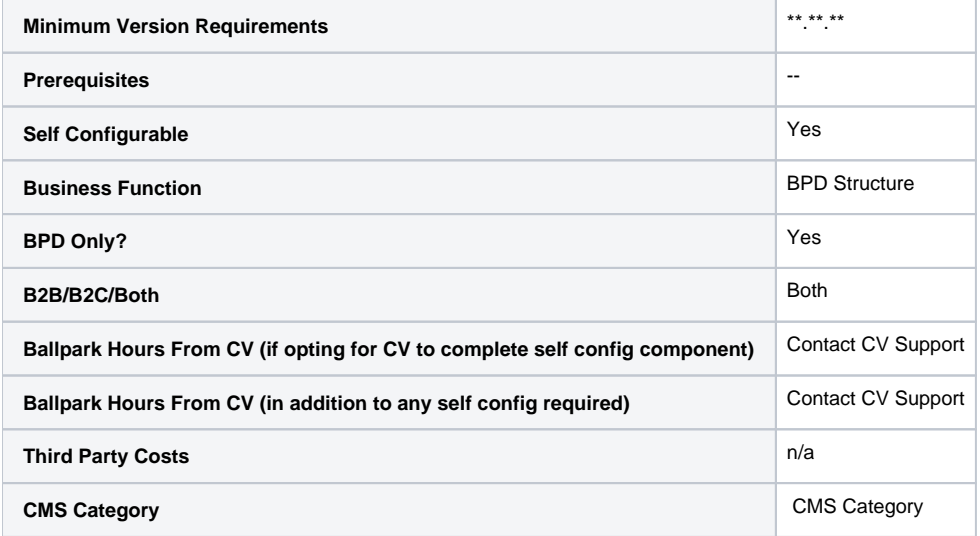